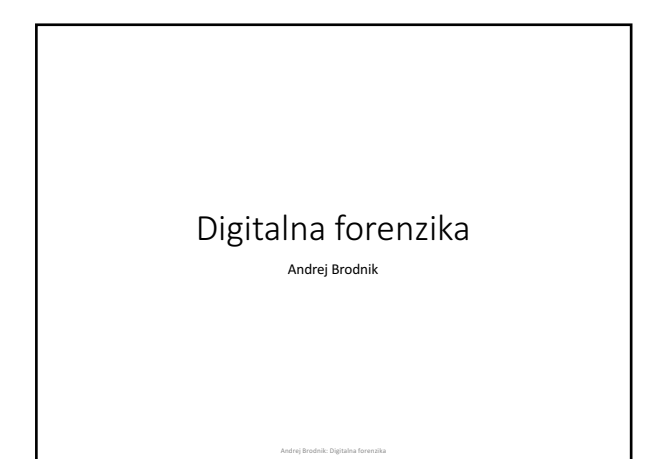

#### Računalnik

- pričakovano predznanje:<br>• arhitektura računalnikov<br>• osnove delovanja (BIOS)
	-
	-
	- operacijski sistem<br>• sekundarni pomnilnik (disk) in njegova organizacija<br>• datotečni sistemi
	-

#### Zagon računalnika

- koraki ob zagonu računalnika
- ob zagonu se sproži BIOS (*Basic Input Output System*) Open Firmware (Mac PowerPC), EFI (Mac Intel), Open Boot PROM (Sun), …
- ta naredi POST (*Power On Self Test*)

Andrej Brodnik: Digitalna forenzika

Andrej Brodnik: Digitalna forenzika

• podatki o delovanju so shranjeni v xROM

• včasih geslo ščiti podatke – dobiti geslo od uporabnika

#### Zagon računalnika ...

• primer *Moussawi*:

Računalnik je bil zelo dolgo shranjen in se je spraznila<br>baterija na matični plošči. Dostop bil mogoč s pomočjo podatkov, ki jih so jih<br>pridobili še pred tem, ko je zmanjkalo napajanja.

Andrej Brodnik: Digitalna forenzika

#### • pomembno kako so podatki kodirani

 $\cdot$  ASCII, ...

- tanki debeli konec
- kaj se zgodi, če odneseš disk na drug računalnik

#### Format datoteke

• datoteke imajo na začetku posebne podpise<br>(www.garykessler.net/library/file\_sigs.html)

• jpg: *FF D8 FF E0*,ali *FF D8 FF E3* • gif: *47 49 46 38 37 61* ali *47*, ali *49 46 38 39 61*

• doc: *D0 CF 11 E0 A1 B1 1A E1*

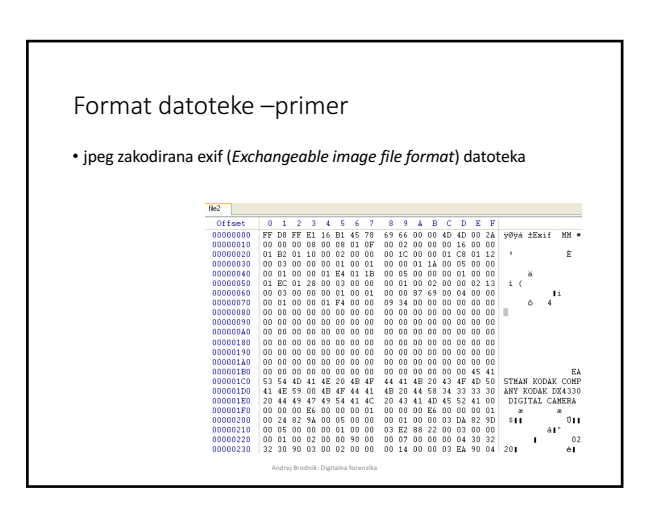

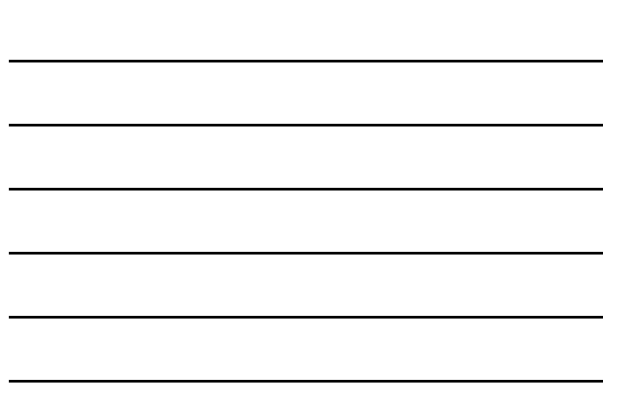

#### Format datoteke

- datoteka je lahko gnezdena v drugi datoteki • poiščemo datoteko
	- jo lahko označimo in prepišemo (*copy-paste*)
	- ali uporabimo orodje **dd**
- temu postopku rečemo obrezovanje / klesanje (*carving*)
- druga orodja:
	-
- scalpel (http://www.digitalforensicssolutions.com/Scalpel/), DataLifter<br>(http://www.dataliter.com/)<br>• EnCase (http://www.guidancesoftware.com/forensic.htm), FTK (Forensic<br>Toolkit, http://www.guidancesoftware.com/products

Andrej Brodnik: Digitalna forenzika

#### Izrezovanje

• na koncu dobimo samo vsebino in ne meta-podatkov iz imenika • drugi problem je, da so lahko podatki razmetani po disku<br>• Adroit (http://digital-assembly.com/products/adroit-photo-forensics/)

Andrej Brodnik: Digitalna forenzika

#### Format datoteke - izziv

• Izziv: vgnezdite v eno datoteko drugo datoteko ter jo objavite na<br>forumu. Nato naj drugi kolegi poiščejo vgnezdeno datoteko ter jo<br>izluščijo. Pri tem uporabite orodje dd ali kakšno od orodij omenjenih<br>na prejšnji strani.

• *Izziv:* sedaj pa razpršite datoteko v več kosov in vsakega vstavite v<br>drugo datoteko ter vse objavite na forumu. Ponovno naj kolegi<br>poiščejo vaše porazdeljene kose.

### Shramba podatkov in skrivanje

- V/I enote so priključene na računalnik preko:<br>• vodila (IDE, ATA, SATA; SCSI, firewire)<br>• vmesnika (*controller*)
- vmesniki so lahko tudi pametni
	- SMART (*Self-Monitoring, Analysis, and Reporting Technology*)<br>• hrani statistike dostopov in ostali podobni podatki<br>• običajno niso pomembni za forenzično raziskavo

Andrej Brodnik: Digit

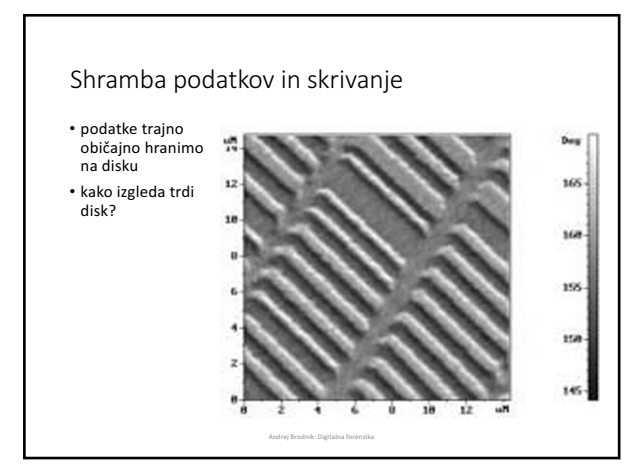

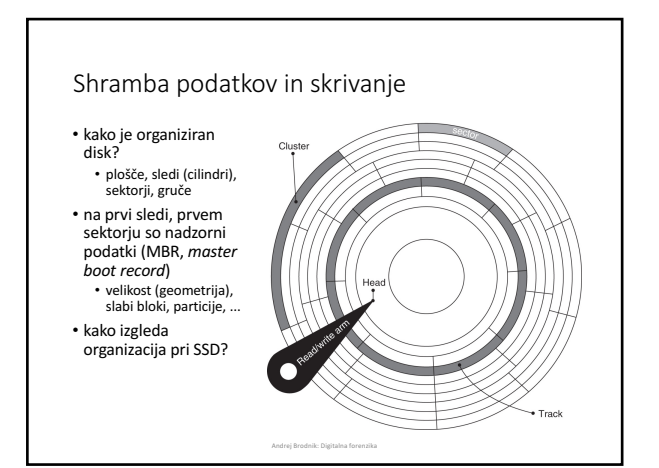

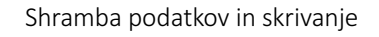

- *Izziv:* poiščite orodje anadisk in poglejte kaj zna in zmore početi.
- 

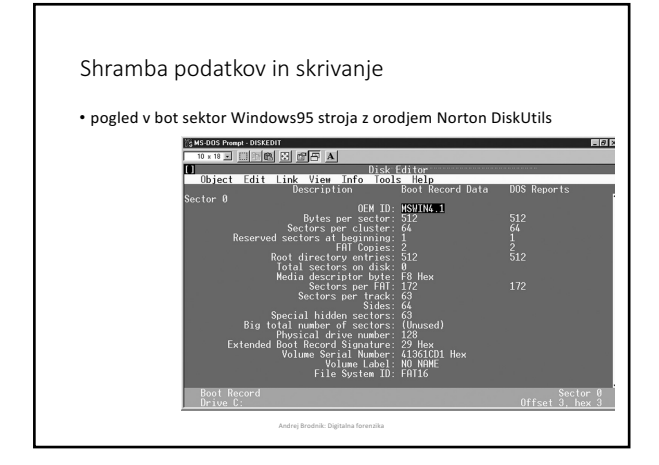

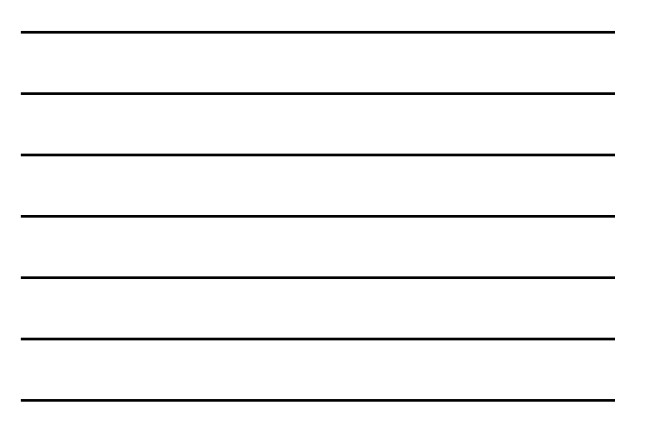

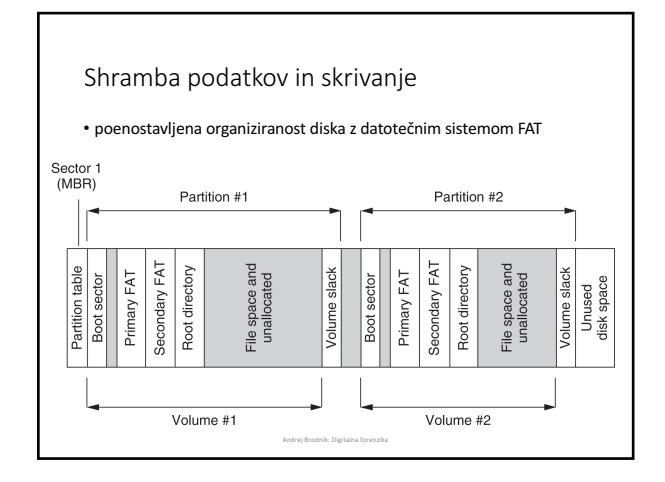

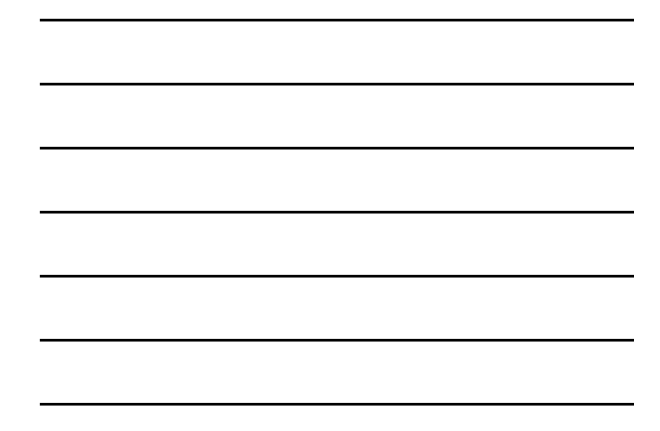

#### Shramba podatkov in skrivanje

- particija, volumen, snopič/del
- v njej datotečni sistem
- lahko tudi brez datotečnega sistema

#### Shramba podatkov in skrivanje

- skrivanje podatkov zaradi notranje in zunanje fragmentacije:<br>• skrivanje znotraj sektorja (bloka) težko in neobičajno<br>• skrivanje znotraj gruče<br>• skrivanje znotraj pručilje (particije se običajno začnejo na začetku sl
	-
	-

Andrej Brodnik: Digitalna forenzika

- $\bullet$  kriptiranje particije
- servisni podatki: DCO (*Drive/device configuration overlay*) in HPA<br>(*Host/hidden protected area*) –<br>http://www.forensicswiki.org/wiki/DCO\_and\_HPA
- 

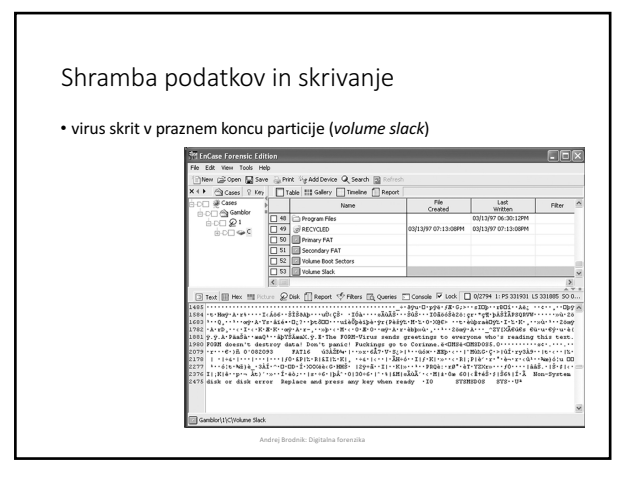

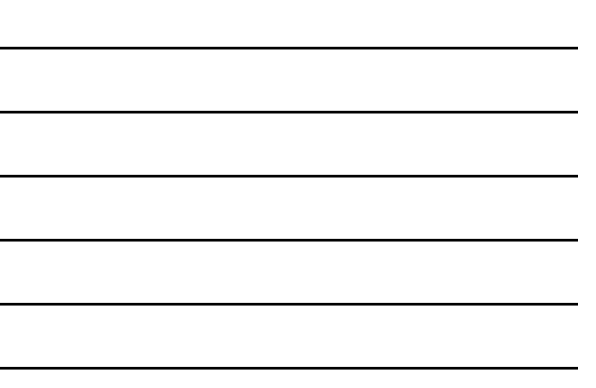

#### Shramba podatkov in skrivanje

- ko je datoteka izbrisana, podatki ne izginejo
- tudi, ko formatiramo disk, podatki ne izginejo • poglejte orodje **fdisk**
- rezultat obeh operacij je pravilen datotečni sistem in kopica praznih blokov
- orodja: **sleuthkit** (http://www.sleuthkit.org/), Norton DiskEdit,<br>…

Andrej Brodnik: Digitalna forenzika

# Shramba podatkov in skrivanje • primer rekonstrukcije datotek na sveže formatiranem disku z orodjem<br>EnCase DCBC<br>
Andrej DCBC<br>
Andrej DCBC<br>
Andrej DCBC<br>
Andrej DCBC<br>
Andrej DCBC<br>
CODBC<br>
CODBC<br>
CODBC<br>
CODBC<br>
CODBC<br>
CODBC<br>
CODBC<br>
CODBC<br>
CODBC<br>
CODBC<br>
CODBC<br>
CODBC<br>
CODBC<br>
CODBC<br>
CODBC<br>
CODBC<br>
CODBC<br>
CODBC<br>
CODBC<br>
CODBC<br>
CODBC<br>
COD 01/04/04 11:19:02AM 01/04/04 11:18:56AM 01/04/04 11:18:44AM 12/31/03 10:17:36AM 12/31/03 10:17:14AM 12/31/03 10:16:02AM 12/31/03 10:15:50AM 12/31/03 10:15:34AM

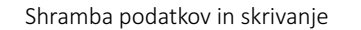

• *Izziv:* poglejte kako izgleda MBR in boot sektor na vašem računalniku<br>z ustreznim orodjem. Poročajte o tem na forumu.

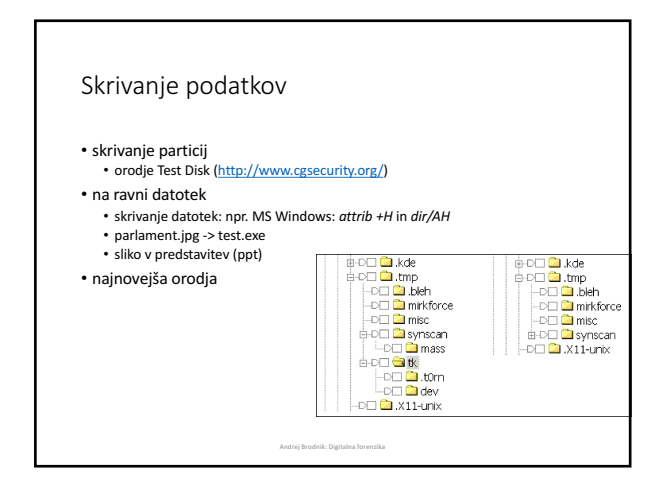

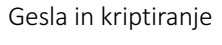

• orodja za razbijanje in iskanje gesel<br>
• Password Recovery Tool – PRTK in Distributed Network Attack – DNA<br>
(http://accessdata.com/products/computer-forensics/decryption)<br>
• John the Ripper (<u>www.openwall.com/john/)</u><br>
•

- 
- 
- 

Andrej Brodnik: Digitalna forenzika

Andrej Brodnik: Digitalna forenzika

#### Gesla in kriptiranje

- več o kriptiranju in kriptografiji kasneje
- 
- nekaj primerov<br>• orodje caesar, rot13
- podpora za PGP<br>• orodje crypt
- 

#### OS Windows

• datotečni sistemi

- reševanje podatkov • zabeležke (*log files*) • register
- komunikacijske sledi

#### OS Windows - datotečni sistemi

• dva osnovna sistema FAT (*File Allocation Table*) in NTFS (*New*<br>*Technology File System*)

Andrej Brodnik: Digitalna forenzika

• FAT

• razvit najprej za gibke diske (diskete)<br>• FAT12, FAT16, FAT32

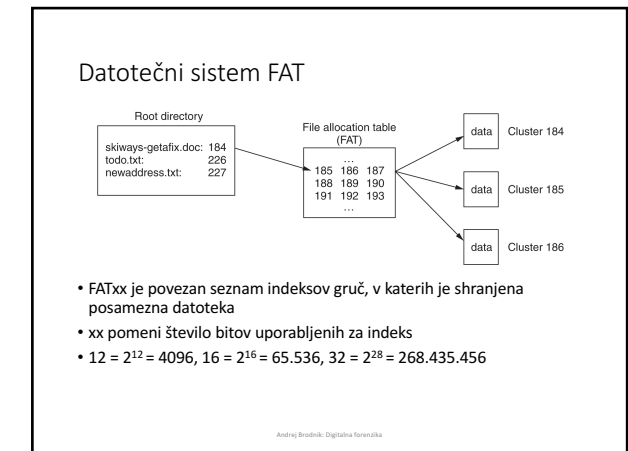

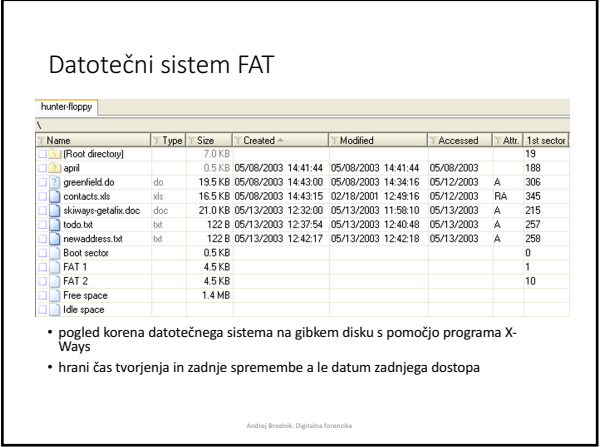

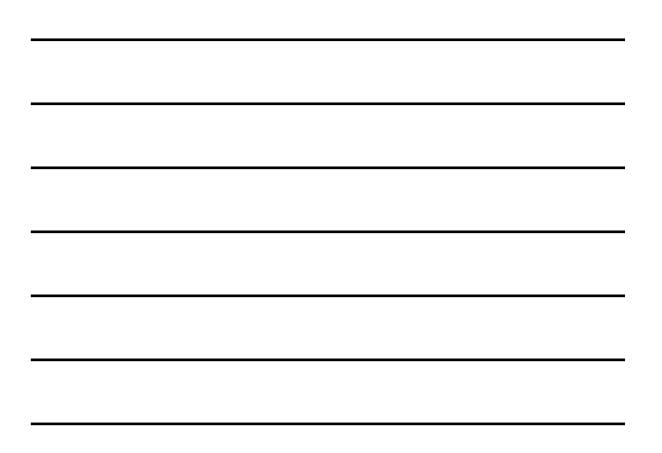

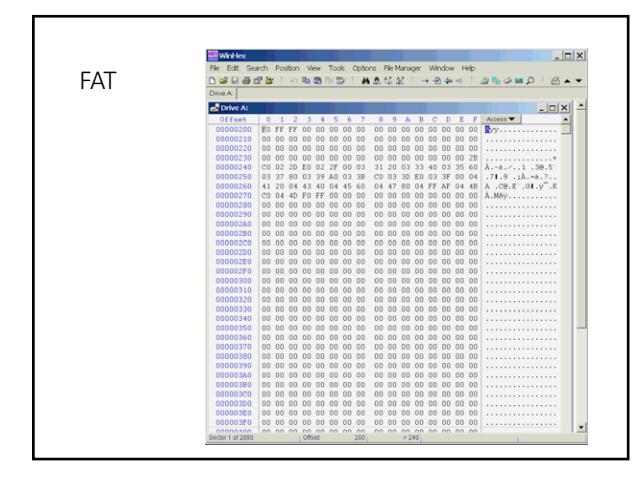

#### Datotečni sistem FAT

• *Izziv:* sami poglejte kako izgleda FAT na vašem disku. Poglejte še<br>posebej tiste gruče, ki so prazne – niso del nobenega datotečnega<br>sistema.

#### Datotečni sistem NTFS

- -

г

- 
- sodobnejši datotečni sistem<br>• vse je v datotekah<br>• podatke o datotekah hrani v sistemskih datoteki SMFT<br>• imenik je samo datoteka (B drevesna struktura)<br>• je dnevniški datoteki SListem (journal) in hrani transakcije nad
- podpira več funkcionalnosti glede datotek pravica dostopa (*ACL – Access Control List*)
- 
- bolje varovan, saj hrani kopije podatkov o datotečnem sistemu na<br>večih mestih (\$MFTMirr)

Andrej Brodnik: Digitalna forenzika

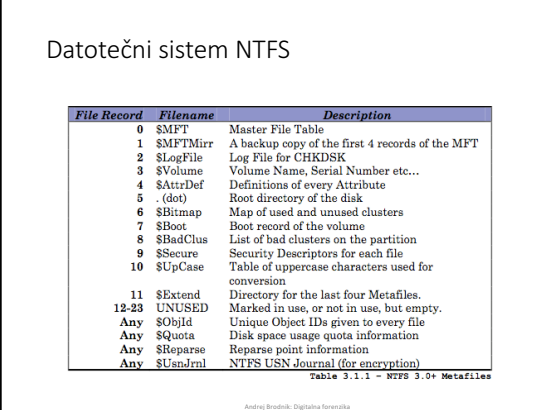

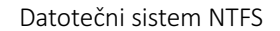

• *Izziv:* poiščite v svojem NTFS sistemu gruče, ki so prazne<br>(neuporabljene) in nato poglejte njihovo vsebino.

#### $NTFS - $MFT$

- primer enega zapisa v \$MFT • zapis sestoji iz prilastkov (*attributes*)
- zapis je velik 1kB
- če je datoteka majhna, se hrani<br>kar v zapisu
- pri brisanju samo zastavica in<br>potem se zapis ponovno<br>uporabi

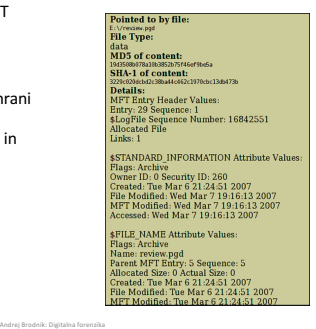

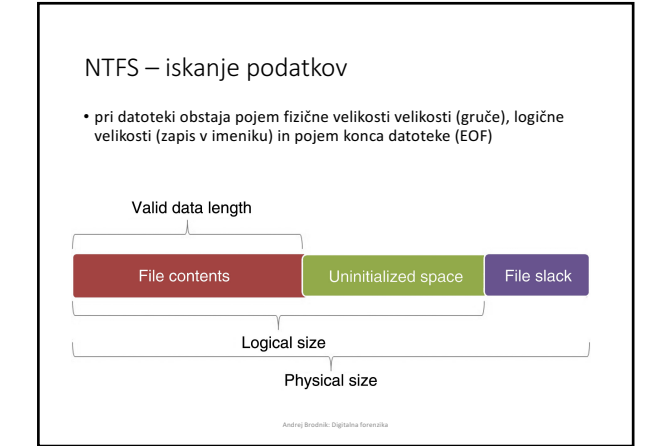

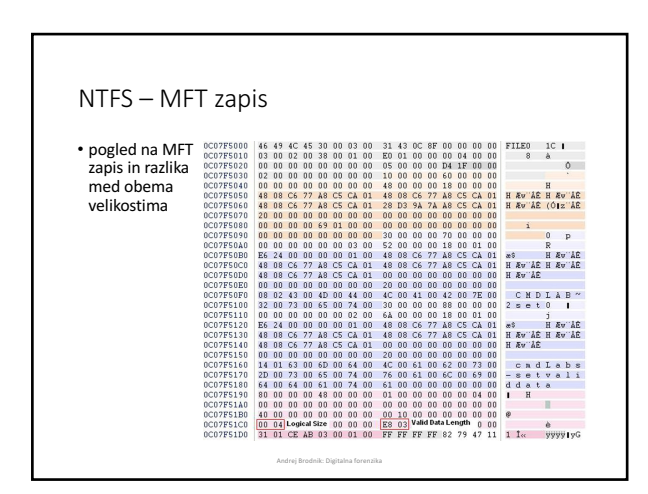

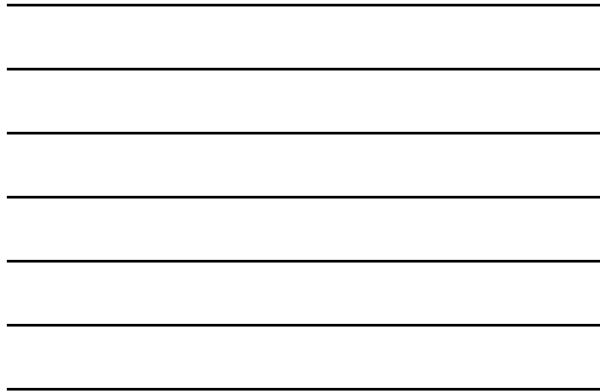

### NTFS - iskanje podatkov

 $\bullet$  v imeniku lahko obstajajo datoteke z enakimi imeni

#### Datotečni sistem NTFS

- 
- 

Andrej Brodnik: Digitalna forenzika

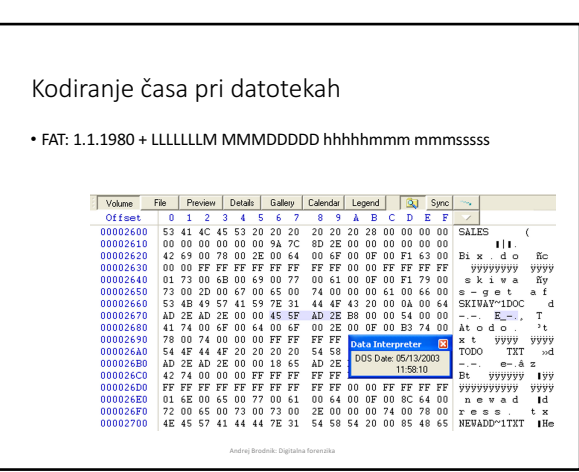

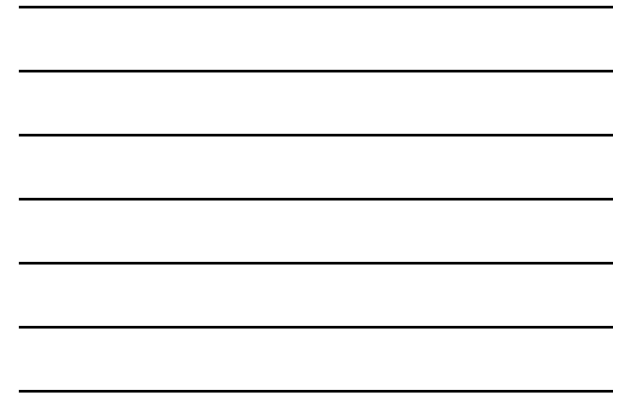

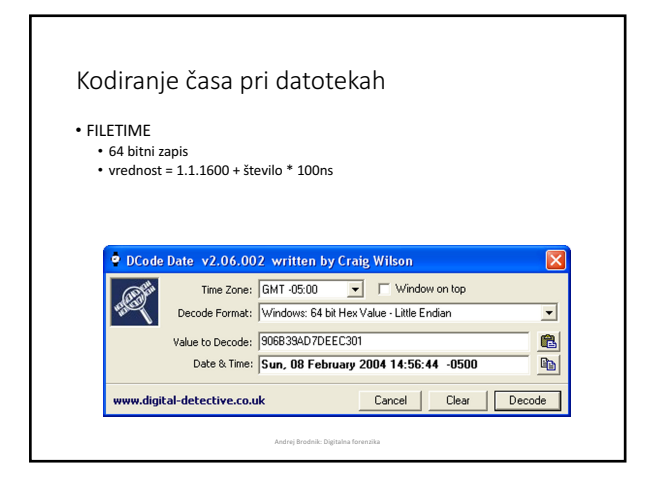

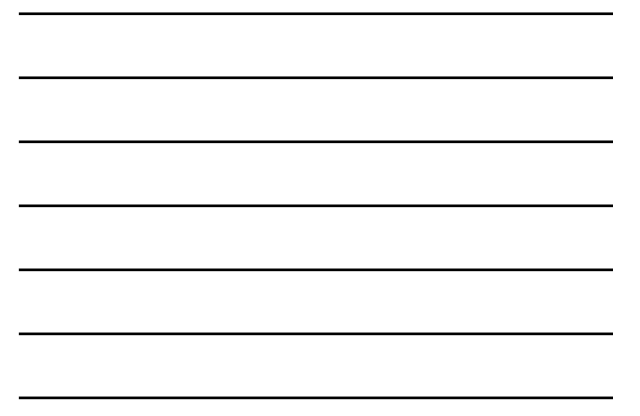

#### NTFS - sledi datotek

• različne operacije različno vplivajo na zabeležene čase v imeniku<br>(tvorjenje – TV, zadnji dostop – ZD, zadnja sprememba – ZS, zapis<br>spremenjen (NTFS) – VS):

- 
- premik datoteke v snopiču: ne vpliva na nič<br>• premik datoteke v drugi snopič: TV, ZD, VS<br>• kopiranje datoteke (ciljna datoteka): TV, ZD, VS
- 
- odreži&prilepi (*cut&paste*): ZD(\*)<br>• primi&potegni (*drag&drop*): ZD(\*)

• zbriši: ZD, VS

• posebnosti:

- $\bullet$  datoteka na palčki, lahko preko scp/...: TV > ZS
- pri brisanju imenika, se podatki o datotekah ne spreminjajo

Andrej Brodnik: Digitalna forenzika

#### NTFS - sledi datotek ...

• vsebina pisarniških datotek vsebuje metapodatke iz imenika • *Shrani kot*: če na isto datoteko, gre dejansko za prepis in ne za tvorjenje nove<br>datoteke v imeniku, ne pa v datoteki

• tiskanje najprej prepiše datoteko v poseben imenik ter jo šele nato

Andrej Brodnik: Digitalna forenzika

natisne • *C:\Windows\Spool\Printers*, *C:\WinNT\System32\Spool\Printers*

• tudi, ko tiskamo spletno vsebino ipd.

#### NTFS - sledi datotek ...

- 
- *Izziv:* Kaj lahko rečete, če ima nekdo takšno datoteko na sistemu in<br>ima čas zadnjega dostopa enak času tvorjenja?

Andrej Brodnik: Digitalna forenzika

• *Izziv:* kaj je to EMF način tiskanja? Kaj se v tem primeru shrani v<br>□ datoteki tiskalniške vrste (*spooler*)?

#### Reševanje podatkov

• reševanje izbrisanih datotek<br>• različna orodja, ki jih lahko poganjamo na Windows OS

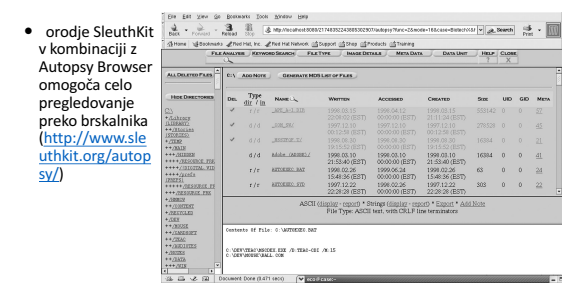

Reševanje podatkov ...

• *Izziv:* namestite sleuthkit in Autopsy Browser in poiščite izgubljene<br>datoteke.

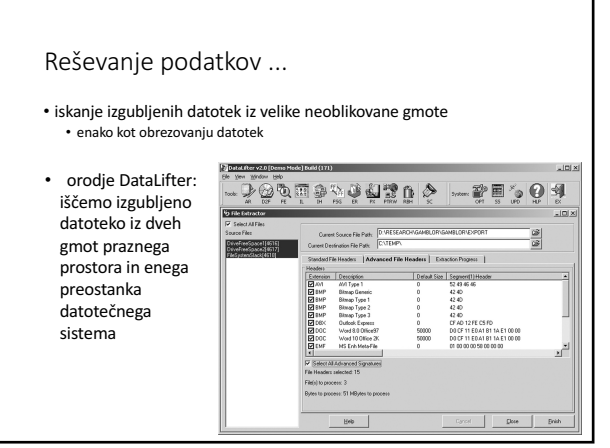

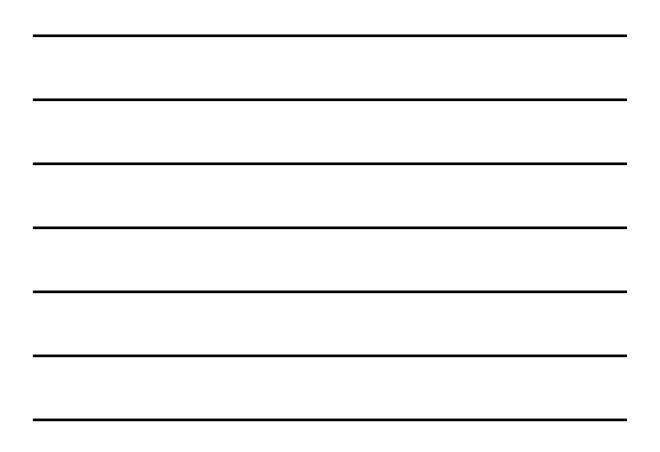

#### Reševanje podatkov ... • če majhna datoteka prepiše veliko, lahko večino velike datoteke<br>rekonstruiramo EnCase Forensic Edition<br>Edit View Tools Help<br>New (금 Open IJ) Save Cini • enCase:  $\begin{tabular}{l|c|c|c|c|c} \hline \multicolumn{3}{c}{\textbf{Ng} Add Devico $\mathbf{Q}$, Search & $\mathbf{Q}$, Section} \\\hline \hline \hline \multicolumn{2}{c}{\textbf{Sse}} & $\mathbf{Q}$, factor & $\mathbf{Q}$, respectively & $\mathbf{Q}$, respectively. \\\hline \multicolumn{2}{c}{\textbf{Mg}} & $\mathbf{Q}$ & $\mathbf{Q}$ & $\mathbf{Mg}$.} \\\hline \multicolumn{2}{c}{\textbf{Mg}} & $\mathbf{Q}$ & $\mathbf{Mg}$.} \\\hline \multicolumn{2}{c}{\textbf{Mg}} & $\mathbf{Q}$$ rooks<br>≀<mark>⊠</mark>s primer<br>nakupoval-.<br>. Q Reymords  $\begin{array}{r} \n\hline\n\end{array}\n\quad \n\begin{array}{r}\n\hline\n212 \\
\hline\n\end{array}\n\quad\n\begin{array}{r}\n\hline\n213 \\
\hline\n\end{array}$ 0 \_0289.11<br>| 0 \_028881<br>| 0 \_0280.11<br>| 0 \_0281.11<br>| X \_0280.11 DEV<br>DHWCW<br>DLbrary<br>SMOTES nega vozička v CD Universe, ki se je znašel v Text III Hex III Robert 20 Disk | Report 9 Filters | Queries | Console | Lock | 0,0549 preostanku datotečnega prostora en<br>Brodnik:

#### Zabeležke (*log files*)

- operacijski sistem (odvisno od nastavitev) beleži marsikaj
	- dostopi do virov,<br>• pojavljanje in brisanje virov,<br>• napake itd.
	-
- shranjene na *%systemroot%\system32\config* (*c:\winnt\...*) • različne zabelžke v različnih datotekah: *Appevent.evt, Secevent.evt,*<br>Sys*event.evt*

#### Zabeležke

• *Izziv:* preverite format evt datoteke in poglejte, kdaj v njih, kdaj ste se<br>prijavili v sistem.

Andrej Brodnik: Digitalna forenzika

## Register

- v OS Windows so spremenljivke okolja procesa definirane v registru • dejansko so podatki shranjeni v datotekah (*hives*) v sistemskem<br>imeniku *%systemroot%\system32\config*<br>• *ntuser.dat* za vsakega uporabnika svoja datoteka
- datoteke lahko pregledujemo z Windows orodjem regedt32 (EnCase,<br>FTK, ...)

### Register

Andrej Brodnik: Digitalna forenzika

.<br>Andre

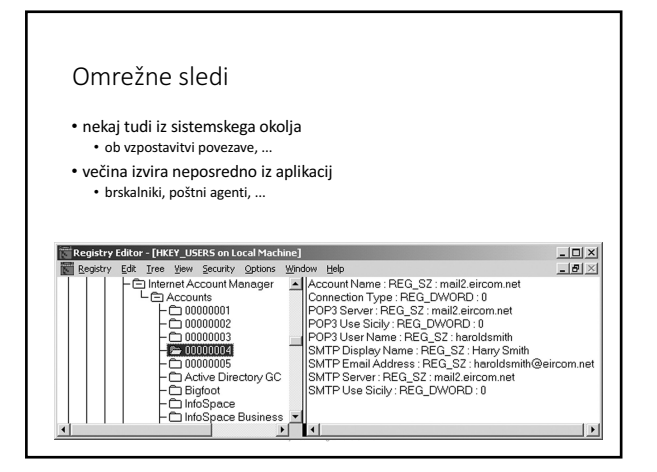

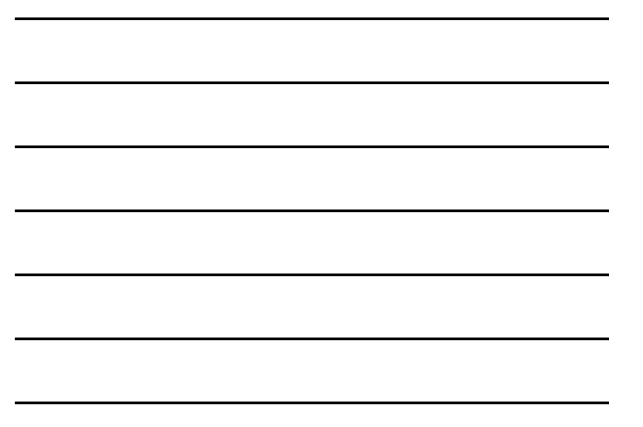

# Omrežne sledi - brskalniki

- zgodovina:<br>• firefox-3 je hranil zgodovino v sqlite podatkovni bazi Places.sqlite<br>• internet explorer hrani zgodovino v *index.dat*<br>• orodja so na voljo za iskanje po teh bazah: O*ddesa*<br>(<u>www.odessa.sourceforge.net</u>)
- 
- lokalni predpomnilnik

• piškoti

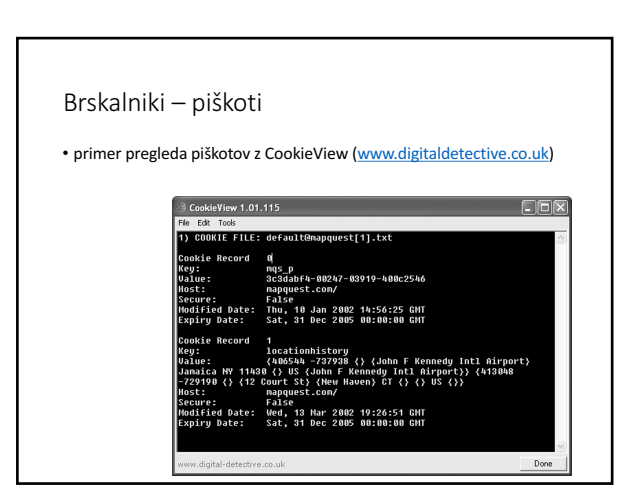

#### Brskalniki

- 
- *Izziv:* dobite od prijatelja datoteko z zgodovino njegvega brskalnika in<br>| jo razvozljajte.
- *Izziv:* preverite kakšne vse sledi pušča brskalnik IE, kakšne Mozilla in<br>| kakšne Opera.

Andrej Brodnik: Digitalna forenzika

#### E-pošta

• sledi so odvisne od poštnega agenta, ki ga uporabljamo<br>• poslana in prejeta pošta<br>• povzetki IMAP nabiralnikov

**Andr** 

• vsebina, ki je zanimiva

- 
- samo besedilo pošte<br>• priponke(!) MIME format

#### Drugi programi

• različni programi puščajo različne sledi

- omrežno programje dostop do drugih sistemov dostop drugih sistemov do našega sistema
- sistemski programi puščajo sledi v registru

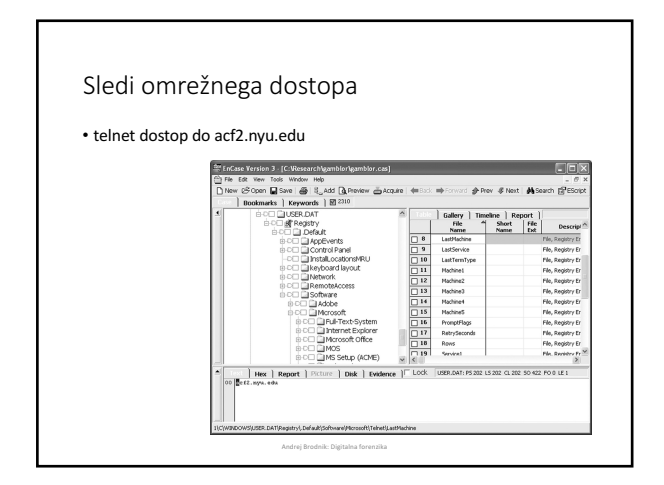

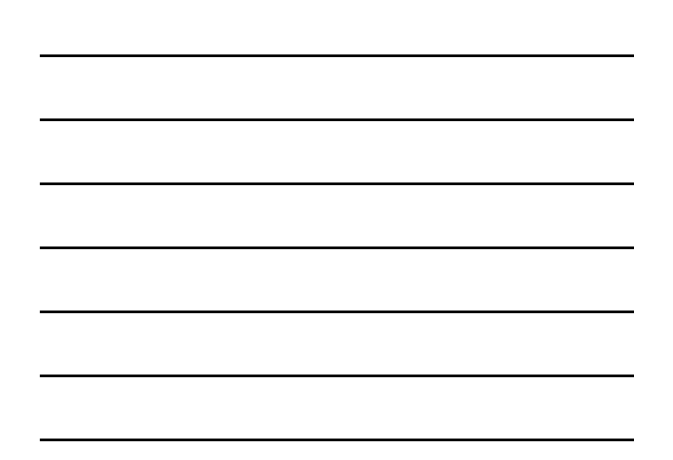